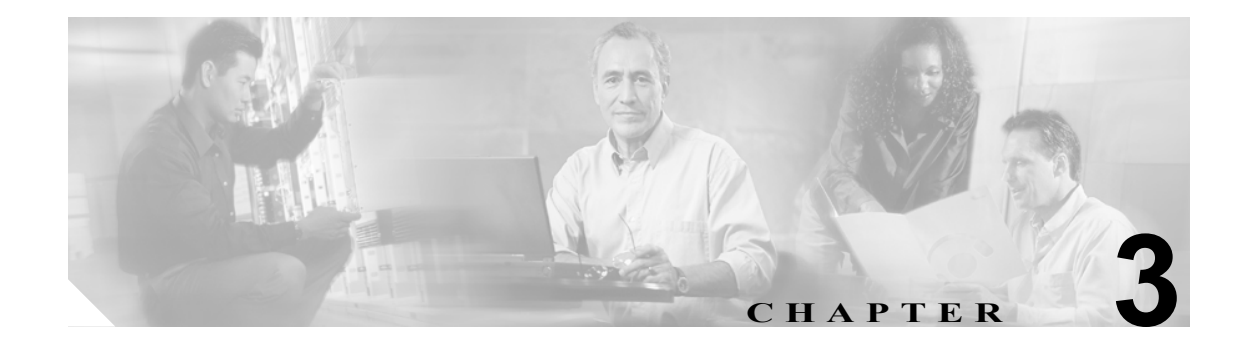

# <span id="page-0-0"></span>スイッチの **IP** アドレスおよびデフォル ト ゲートウェイの設定

この章では、Catalyst 6500 シリーズ スイッチ上で IP アドレス、サブネット マスク、およびデフォ ルト ゲートウェイを設定する手順について説明します。

(注) この章で使用しているコマンドの完全な構文および使用方法の詳細については、『*Catalyst 6500 Series Switch Command Reference*』を参照してください。

この章で説明する内容は、次のとおりです。

- **•** [スイッチ管理インターフェイスの機能概要\(](#page-1-0)p.3-2)
- **•** 自動 IP [コンフィギュレーションの機能概要\(](#page-2-0)p.3-3)
- **•** IP アドレスおよびデフォルト [ゲートウェイの設定準備\(](#page-4-0)p.3-5)
- **•** MSFC [の初回の起動方法\(](#page-5-0)p.3-6)
- デフォルト IP [アドレスおよびデフォルト](#page-6-0) ゲートウェイの設定 (p.3-7)
- sc0 および sc1 [帯域内インターフェイスによってサポートされる機能\(](#page-6-1)p.3-7)
- **•** 帯域内(sc0 および sc1)インターフェイス IP [アドレスの割り当て\(](#page-7-0)p.3-8)
- **•** デフォルト [ゲートウェイの設定\(](#page-9-0)p.3-10)
- コンソール ポートでの SLIP (sl0) インターフェイスの設定 (p.3-12)
- **•** BOOTP、DHCP、または RARP を使用して IP [アドレスを取得する場合\(](#page-13-0)p.3-14)
- **•** DHCP で割り当てられた IP [アドレスの更新および解除\(](#page-14-0)p.3-15)

## <span id="page-1-0"></span>スイッチ管理インターフェイスの機能概要

Catalyst 6500 シリーズ スイッチには、帯域内(sc0 および sc1)インターフェイスおよび帯域外管理 Serial Line Internet Protocol(SLIP; シリアル ライン インターネット プロトコル)(sl0)インターフェ イスという、3 種類の設定可能な IP 管理インターフェイスがあります。

帯域内(sc0 および sc1)管理インターフェイスは、スイッチング ファブリックに接続しているの で、スパニングツリー、Cisco Discovery Protocol(CDP)、VLAN(仮想 LAN)メンバーシップなど、 標準のスイッチ ポート機能をすべてサポートします。帯域外管理インターフェイス (sl0) は、ス イッチング ファブリックに接続していないので、これらの機能をサポートしません。

sc0 および sc1 インターフェイスの IP アドレス、サブネット マスク、ブロードキャスト アドレス、 および VLAN メンバーシップを設定する場合には、Telnet または SNMP(簡易ネットワーク管理プ ロトコル)を使用してスイッチにアクセスします。SLIP (sl0) インターフェイスを設定する場合に は、ワークステーションからコンソール ポートを介してスイッチにポイントツーポイント接続を確 立することができます。

スイッチ自体が生成したすべての IP トラフィック(スイッチからホストに対して開始した Telnet セッションなど)は、そのスイッチの IP ルーティング テーブルのエントリに応じて転送されます。 インターサブネットワーク通信を行うには、sc0 または sc1 インターフェイス用に少なくとも 1 つ のデフォルト ゲートウェイを設定する必要があります。スイッチ IP ルーティング テーブルは、ス イッチ自体が生成したトラフィックを転送するときだけに使用され、スイッチに接続されている装 置から送信されたトラフィックの転送には使用されません。

### <span id="page-2-0"></span>自動 IP コンフィギュレーションの機能概要

ここでは、スイッチに IP コンフィギュレーションを自動的に取得させる方法について説明します。

- 自動 IP コンフィギュレーションの概要 (p.3-3)
- **•** DHCP [の概要\(](#page-2-2)p.3-3)
- BOOTP および RARP の概要 (p.3-4)

(注) ここでの説明は sc0 インターフェイスだけに当てはまります。自動 IP コンフィギュレーション機 能は、sc1 や sl0 インターフェイスには適用されません。

#### <span id="page-2-1"></span>自動 IP コンフィギュレーションの概要

スイッチは次のいずれかのプロトコルを使用することにより、対応する IP コンフィギュレーショ ンを自動的に取得できます。

- Bootstrap Protocol (BOOTP)
- Dynamic Host Configuration Protocol (DHCP)
- Reverse Address Resolution Protocol (RARP)

BOOTP、DHCP、および RARP 要求が発行されるのは、スイッチの起動時に sc0 インターフェイス IP アドレスが 0.0.0.0 に設定されている場合に限られます。これは新しいスイッチ、または **clear config all** コマンドによってコンフィギュレーション ファイルが消去されているスイッチのデフォ ルト アドレスです。BOOTP、DHCP、および RARP 要求のブロードキャスト送信ができるのは、sc0 インターフェイスからだけです。

(注) CONFIG FILE 環境変数が設定されている場合、スイッチはすべてのコンフィギュレーション ファ イルを処理したあとで、BOOTP、DHCP、および RARP 要求をブロードキャストするかどうかを決 定します。CONFIG\_FILE 環境変数の詳細については、第 23 [章「スイッチの起動設定の変更」を](#page-0-0)参 照してください。

#### <span id="page-2-2"></span>DHCP の概要

DHCP サーバから IP アドレスを取得するには、次の 3 通りの方法があります。

- **•** 手動割り当て ― ネットワーク管理者がスイッチの MAC(メディア アクセス制御)アドレスと DHCP サーバの IP アドレスを対応付けます。
- **•** 自動割り当て ― スイッチが初めて DHCP サーバにアクセスしたときに、IP アドレスを取得し ます。アドレスはそのスイッチに永続的に割り当てられます。
- **•** 動的割り当て ― スイッチは一定期間だけ「リースされた」IP アドレスを取得します。その期 間が終了すると、IP アドレスが取り消され、スイッチがアドレスを放棄します。スイッチは別 の IP アドレスを要求しなければなりません。

スイッチは sc0 インターフェイスの IP アドレスの他に、サブネット マスク、ブロードキャスト ア ドレス、およびデフォルト ゲートウェイ アドレスを取得できます。ユーザが設定した値がある場 合は、DHCP によって学習した値は使用されません。

すべてのスイッチ ポートがオンラインになると、スイッチから DHCPDISCOVER メッセージが 1 ~ 10 秒間ブロードキャストされます。スイッチは DHCPDISCOVER メッセージで必ず、無期限のリー ス期間を要求します。

DHCP サーバまたは BOOTP サーバから要求に対する応答があると、スイッチは適切な処置を実行 します。DHCP サーバから DHCPOFFER メッセージを受け取った場合、スイッチはメッセージ内の サポートされるすべてのオプションを処理します[。表](#page-3-1) 3-1 に、サポートされる DHCP オプションを 示します。DHCPOFFER メッセージに他のオプションが指定されていても、スイッチは無視します。

| コード            | オプション                                                     |
|----------------|-----------------------------------------------------------|
| -1             | サブネット マスク                                                 |
| $\overline{2}$ | タイム オフセット                                                 |
| 3              | ルータ                                                       |
| 6              | ドメイン ネーム サーバ                                              |
| 12             | ホスト名                                                      |
| 15             | ドメイン名                                                     |
| 28             | ブロードキャスト アドレス                                             |
| 33             | スタティック ルート                                                |
| 42             | NTP サーバ                                                   |
| 51             | IP アドレス リース期間                                             |
| 52             | オプション オーバーロード                                             |
| 61             | クライアント ID                                                 |
| 66             | Trivial File Transfer Protocol (TFTP; 簡易ファイル転送プロトコル) サーバ名 |

<span id="page-3-1"></span>表 **3-1** サポートされる **DHCP** オプション

BOOTP サーバから BOOTP 応答を受け取った場合、スイッチは BOOTP 応答で指定されたアドレス に、帯域内 (sc0) インターフェイスの IP アドレスを設定します。

応答として DHCPOFFER メッセージまたは BOOTP 応答がなかった場合、スイッチは指数バックオ フ アルゴリズム(要求送信間隔を指数に従って延長)を使用して、要求を再びブロードキャストし ます。10 分経過しても応答がない場合(かつ BOOTP 要求および RARP 要求も同様に失敗した場 合)、sc0 インターフェイスの IP アドレスは 0.0.0.0 に設定されたままになります。

DHCP または BOOTP で取得した IP アドレスを使用して、スイッチをリセットした場合、または電 源切断後に再投入した場合、DHCP または BOOTP から学習した情報が維持されます。起動時に、 スイッチは IP アドレスのリースを更新しようとします。応答がなければ、スイッチはその時点で の IP アドレスを維持します。

#### <span id="page-3-0"></span>BOOTP および RARP の概要

BOOTP および RARP の場合、スイッチの MAC アドレスを BOOTP サーバまたは RARP サーバ上の IP アドレスにマッピングします。スイッチは起動時に、サーバから対応する IP アドレスを自動的 に取得します。

すべてのスイッチ ポートがオンラインになると、スイッチは 10 個の BOOTP 要求および RARP 要 求をブロードキャストします。応答を受信すると、スイッチは帯域内 (sc0) インターフェイスの IP アドレスを応答で指定されたアドレスに設定します。

応答がない場合(かつ DHCP 要求も同様に失敗した場合)、sc0 インターフェイスの IP アドレスは 0.0.0.0 に設定されたままになります。

BOOTP または RARP で取得した IP アドレスを使用して、スイッチをリセットした場合、または電 源切断後に再投入した場合、BOOTP または RARP から学習した情報が維持されます。

## <span id="page-4-0"></span>IP アドレスおよびデフォルト ゲートウェイの設定準備

スイッチの IP アドレスおよびデフォルト ゲートウェイを設定する前に、次の情報を調べておいて ください。

- **•** スイッチの IP アドレス (sc0 および sc1 インターフェイスのみ)
- **•** サブネット マスク / サブネット ビット数(sc0 および sc1 インターフェイスのみ)
- (任意) ブロードキャスト アドレス (sc0 および sc1 インターフェイスのみ)
- **•** VLAN メンバーシップ(sc0 および sc1 インターフェイスのみ)
- **•** SLIP および SLIP 宛先アドレス(sl0 インターフェイスのみ)
- **•** インターフェイス接続タイプ
	- 帯域内 (sc0 および sc1) インターフェイス スイッチの帯域内管理インターフェイスに IP アドレス、サブネット マスク、および VLAN を割り当てる場合、このインターフェイ スを設定します。
	- SLIP(sl0)インターフェイス ― 端末とスイッチ間でポイントツーポイント SLIP 接続を設 定する場合、このインターフェイスを設定します。

# <span id="page-5-0"></span>MSFC の初回の起動方法

Multilayer Switch Feature Card(MSFC; マルチレイヤ スイッチ フィーチャ カード)ブートフラッシュ には、2 つの MSFC イメージが用意されています。ブート ローダ イメージとシステム イメージで す。ブート ローダ イメージは、ネットワーク インターフェイス コードおよびエンドホスト プロト コル コードを含む、機能の限られたシステム イメージです。システム イメージは、マルチプロト コル ルーティングを完全にサポートする、Cisco IOS の主要なソフトウェア イメージです。

出荷時の設定では、MSFC は最初にブート ローダ イメージを起動し、次にブートフラッシュから システム イメージを起動するように設定されています。ただし、スーパバイザ エンジンでフラッ シュ PC カードが使用できる場合には、新しいシステム イメージ (アップグレード)を、MSFC の ブートフラッシュではなく、スーパバイザ エンジンのフラッシュ PC カードですべて保存すること を推奨します。ブートローダイメージは、MSFCのブートフラッシュで保存する必要があります。

注意 ブート ローダ イメージは消去しないでください。このイメージは、最初に起動するイメージとし て常に使用されるので、MSFC ブートフラッシュ上で最初に検出されるイメージとして残しておく 必要があります。

(注) スーパバイザ エンジンのフラッシュ PC カードに保存されたシステム イメージを使用するには、 BOOTLDR 環境変数を設定する必要があります。イネーブル モードで、**boot bootldr bootflash:** *boot\_loader\_image* コマンドを入力します。

スーパバイザのフラッシュ PC カードトにシステム イメージを保存するには、MSFC の設定に次の コマンドを追加して、フラッシュ PC カード上の該当するイメージから MSFC を起動するように、 MSFC の設定を変更する必要があります。

**boot sup-slot0**:*system\_image*

上記の例で、*system\_image* は、スーパバイザのフラッシュPC カード上の目的とするイメージ名です。

(注) スーパバイザ エンジンのフラッシュ PC カードに保存されているシステム イメージを起動するに は、少なくとも 1 つの VLAN インターフェイスが設定され、アクティブになっている必要があり ます。

この推奨手順に従った場合、ブートフラッシュ上に新しいシステム イメージを保存する必要はあり ません。必要に応じて、次のコマンドを入力することにより、スーパバイザ エンジンのフラッシュ PC カード上のイメージからブートフラッシュ上のシステム イメージをアップデートできます。

```
delete bootflash:old_system_image
squeeze bootflash:
copy sup-slot0:new_system_image bootflash:
```
# <span id="page-6-2"></span><span id="page-6-0"></span>デフォルト IP アドレスおよびデフォルト ゲートウェイの設定

表 [3-2](#page-6-2) に、デフォルト IP アドレスおよびデフォルト ゲートウェイの設定を示します。

#### 表 **3-2** スイッチの **IP** アドレスおよびデフォルト ゲートウェイのデフォルト設定

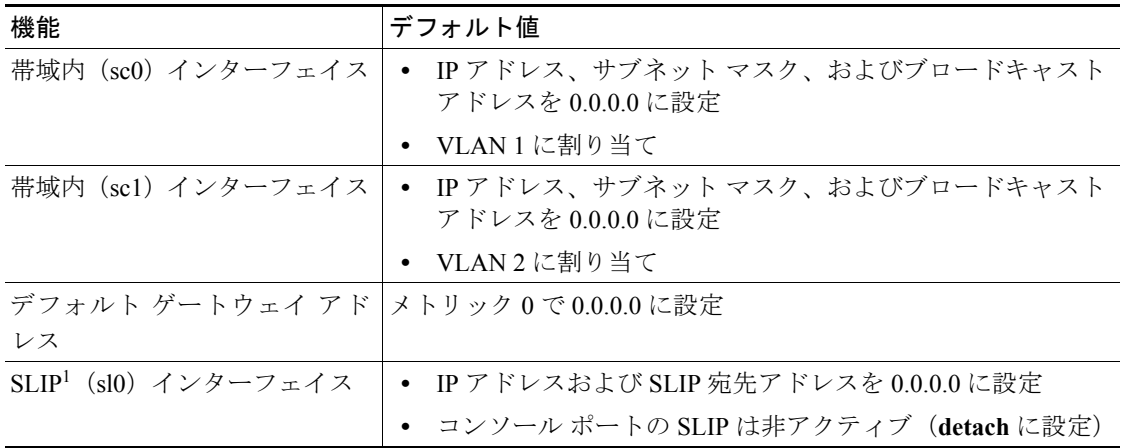

1. SLIP = Serial Line Internet Protocol

# <span id="page-6-3"></span><span id="page-6-1"></span>sc0 および sc1 帯域内インターフェイスによってサポートされる機能

表 [3-3](#page-6-3) に、sc0 および sc1 帯域内インターフェイスによってサポートされる機能を示します。

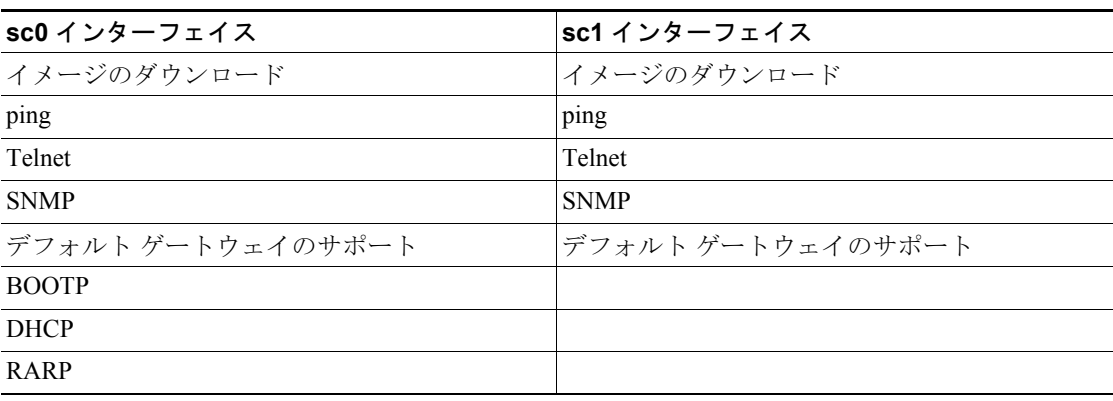

#### 表 **3-3 sc0** および **sc1** 帯域内インターフェイスによってサポートされる機能

# <span id="page-7-0"></span>帯域内 (sc0 および sc1) インターフェイス IP アドレスの割り当て

Telnet を使用してスイッチに接続する場合、または SNMP を使用してスイッチを管理する場合には、 あらかじめ帯域内(sc0 または sc1)論理インターフェイスのいずれかに IP アドレスを割り当てる 必要があります。

 $\mathcal{Q}$ 

sc1 または sc0 インターフェイスをデフォルト アドレスの 0.0.0.0 に戻す(クリアする)には、set **interface** {**sc0** | **sc1**} **0.0.0.0** コマンドを使用します。

 $\mathcal{Q}$ 

sc0 および sc1 の両方の帯域内インターフェイスが設定されている場合、スイッチは 2 つの異なる VLAN から同時に直接アクセスが可能です。

サブネット マスク(*netmask*)は、サブネット ビット数を使用して、またはドット付き 10 進表記の サブネット マスクを使用して指定できます。

帯域内 (sc0 または sc1) 管理インターフェイスの IP アドレスおよび VLAN メンバーシップを設定 するには、イネーブル モードで次の作業を行います(この例では sc0 インターフェイスを設定しま す)。

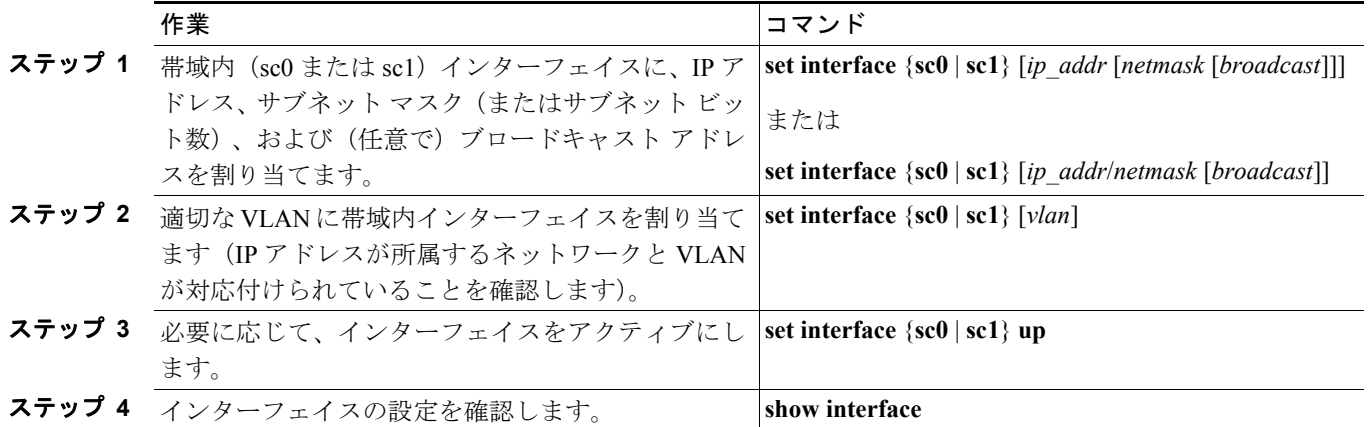

次に、帯域内 sc0 インターフェイスに IP アドレスを割り当て、サブネット ビット数および VLAN の割り当てを指定する例を示します。

Console> (enable) **set interface sc0 172.20.52.124/29** Interface sc0 IP address and netmask set. Console> (enable) **set interface sc0 5** Interface sc0 vlan set. Console> (enable)

次に、VLAN の割り当てを指定し、IP アドレスを割り当て、ドット付き 10 進表記でサブネット マ スクを指定し、設定を確認する例を示します。この例では sc0 インターフェイスを設定します (sc1 および sl0 インターフェイスは設定されていません)。

Console> (enable) **set interface sc0 5 172.20.52.124/255.255.255.248** Interface sc0 vlan set, IP address and netmask set. Console> (enable) **show interface** sl0: flags=51<UP, POINTOPOINT, RUNNING> slip 0.0.0.0 dest 0.0.0.0 sc0: flags=63<UP,BROADCAST,RUNNING> vlan 5 inet 172.20.52.124 netmask 255.255.255.248 broadcast 172.20.52.17 sc1: flags=62<DOWN, BROADCAST, RUNNING> vlan 0 inet 0.0.0.0 netmask 0.0.0.0 broadcast 0.0.0.0 Console> (enable)

# <span id="page-9-0"></span>デフォルト ゲートウェイの設定

スーパバイザ エンジンは、他の IP サブネット宛の IP パケットをデフォルト ゲートウェイ(通常は スイッチ IP アドレスと同じネットワークまたはサブネットのルータ インターフェイス)に送信し ます。スイッチは、接続装置からのトラフィックの転送には IP ルーティング テーブルを使用しま せん。スイッチ自体が生成した IP トラフィック(Telnet、TFTP、および ping など)の転送だけに 使用します。

 $\mathscr{P}$ 

(注) デフォルト ゲートウェイのほかに、スタティック IP ルートを設定する場合もあります。スタティッ クルートの設定については、「スイッチ上でのスタティックルートの設定」(p.20-9)を参照してく ださい。

デフォルト IP ゲートウェイは、3 つまで定義できます。ゲートウェイをプライマリ ゲートウェイ にするには、**primary** キーワードを使用します。プライマリのデフォルト ゲートウェイを指定しな かった場合、最初に設定したゲートウェイがプライマリ ゲートウェイになります。また、複数の ゲートウェイをプライマリとして指定した場合には、最後に設定したゲートウェイがプライマリの デフォルト ゲートウェイになります。

スイッチはネットワークからのすべての IP トラフィックをプライマリ デフォルト ゲートウェイに 送信します。プライマリ ゲートウェイに接続できなくなった場合、スイッチは設定された順にバッ クアップ ゲートウェイを使用します。スイッチは定期的に ping メッセージを送信して、各デフォ ルト ゲートウェイがアクティブかどうかを判別します。プライマリ ゲートウェイに再び接続でき るようになると、プライマリ ゲートウェイへのトラフィック送信が再開されます。

(注) システムは、ルートとゲートウェイを該当する sc0 または sc1 帯域内インターフェイスに自動的に 対応付けます。

1 つまたは複数のデフォルト ゲートウェイを設定するには、イネーブル モードで次の作業を行いま す。

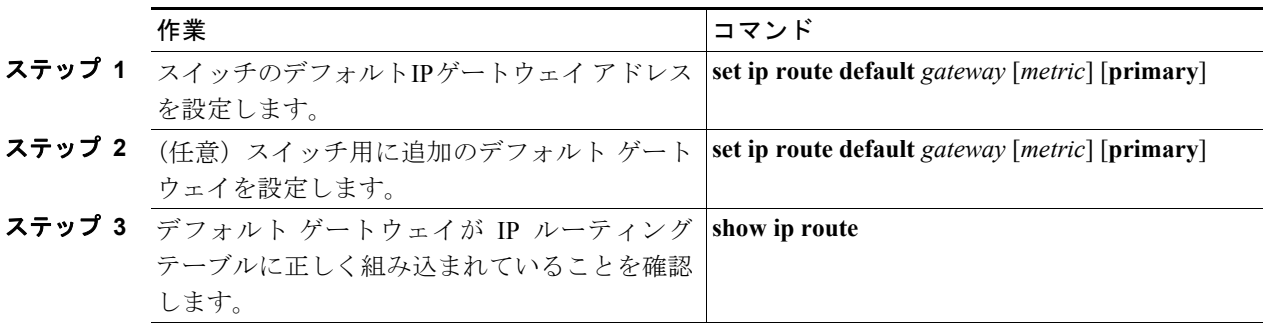

デフォルト ゲートウェイ エントリを削除するには、イネーブル モードで次のいずれかの作業を行 います。

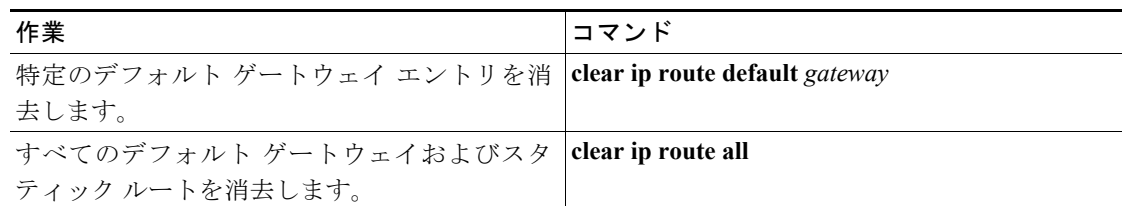

次に、スイッチ上で 3 つのデフォルト ゲートウェイを設定し、デフォルト ゲートウェイの設定を 確認する方法を示します。

Console> (enable) **set ip route default 10.1.1.10** Route added. Console> (enable) **set ip route default 10.1.1.20**  Route added. Console> (enable) **set ip route default 10.1.1.1 primary** Route added. Console> (enable) **show ip route** Fragmentation Redirect Unreachable ------------- -------- ---------- enabled enabled enabled

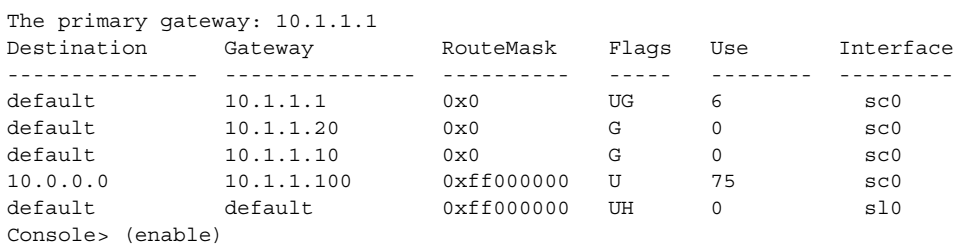

# <span id="page-11-0"></span>コンソール ポートでの SLIP (sl0) インターフェイスの設定

スイッチと IP ホスト間のポイントツーポイント SLIP 接続には、SLIP (sl0) インターフェイスを使 用します。

 $\sqrt{N}$ 

注意 SLIP 接続には、コンソール ポートを使用する必要があります。SLIP 接続がイネーブルになり、コ ンソール ポート上で SLIP 接続が行われると、コンソール ポートから EIA/TIA-232 端末に接続する ことはできません。コンソール ポートからスイッチの CLI に接続している場合に、**slip attach** コマ ンドを入力すると、コンソール ポート接続が切断されます。その場合、Telnet を使用してスイッチ にアクセスし、イネーブル モードを開始して、**slip detach** コマンドを入力すると、コンソール ポー ト接続を復元できます。

コンソール ポート上で SLIP をイネーブルにして接続するには、次の作業を行います。

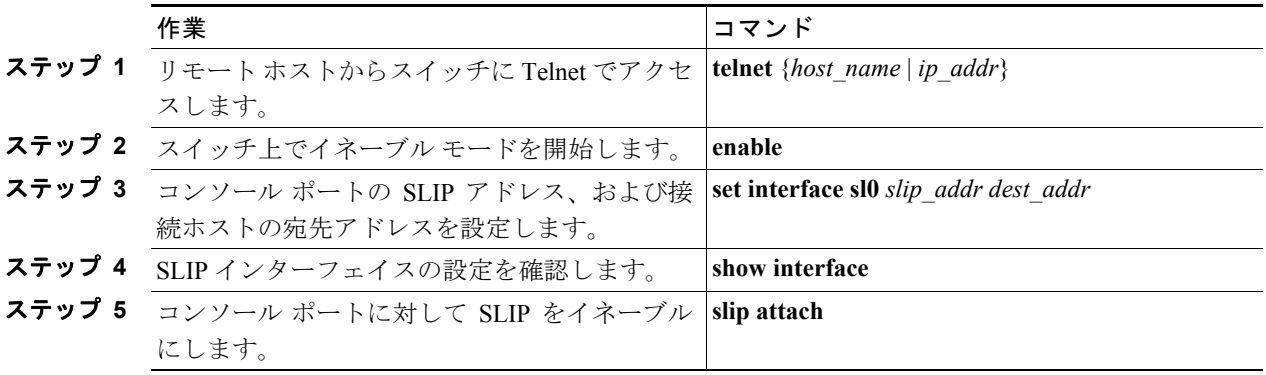

コンソール ポート上で SLIP をディセーブルにするには、次の作業を行います。

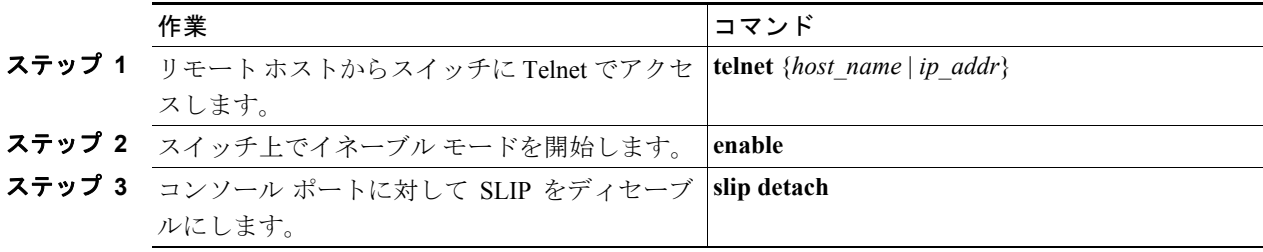

コンソール ポート上で SLIP を設定し、その設定を確認する例を示します。 sparc20% **telnet 172.20.52.38** Trying 172.20.52.38 ... Connected to 172.20.52.38. Escape character is '<sup>^</sup>]'. Cisco Systems, Inc. Console Enter password: Console> **enable** Enter password: Console> (enable) **set interface sl0 10.1.1.1 10.1.1.2** Interface sl0 slip and destination address set. Console> (enable) **show interface** sl0: flags=51<UP, POINTOPOINT, RUNNING> slip 10.1.1.1 dest 10.1.1.2 sc0: flags=63<UP,BROADCAST,RUNNING> vlan 522 inet 172.20.52.38 netmask 255.255.255.240 broadcast 172.20.52.7 Console> (enable) **slip attach** Console Port now running SLIP. Console> (enable) **slip detach** SLIP detached on Console port. Console> (enable)

# <span id="page-13-0"></span>BOOTP、DHCP、または RARP を使用して IP アドレスを取得する場合

(注) スイッチで BOOTP、DHCP、または RARP を使用して IP コンフィギュレーションを取得する手順 の詳細については、「自動 IP [コンフィギュレーションの機能概要」\(](#page-2-0)p.3-3) を参照してください。

BOOTP、DHCP、または RARP を使用してスイッチの IP アドレスを取得するには、次の作業を行 います。

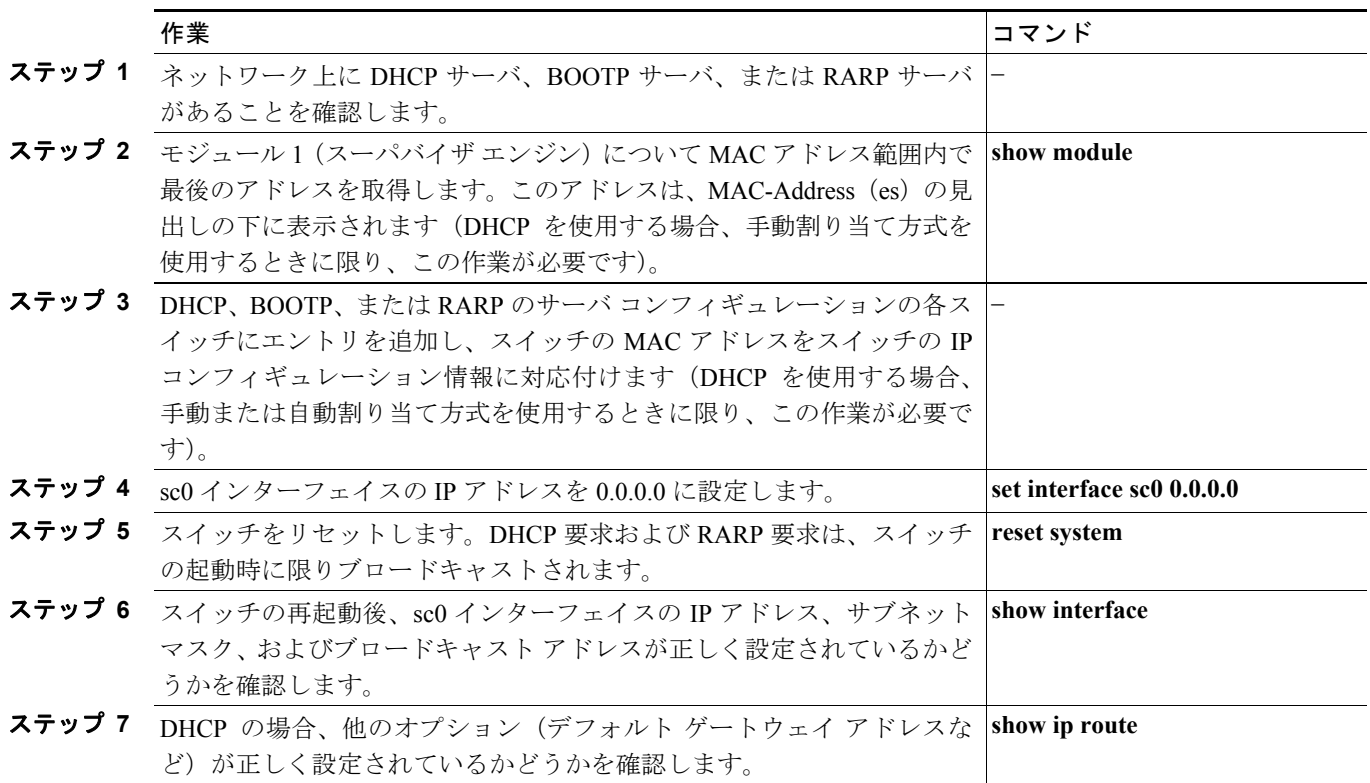

次に、スイッチが DHCP 要求をブロードキャストし、DHCP オファーを受信し、DHCP オファーの 内容に基づいて IP アドレスおよびその他の IP パラメータを設定する例を示します。

```
Console> (enable) 
Sending RARP request with address 00:90:0c:5a:8f:ff
Sending DHCP packet with address: 00:90:0c:5a:8f:ff
dhcpoffer
Sending DHCP packet with address: 00:90:0c:5a:8f:ff
Timezone set to '', offset from UTC is 7 hours 58 minutes
Timezone set to '', offset from UTC is 7 hours 58 minutes
172.16.30.32 added to DNS server table as primary server.
172.16.31.32 added to DNS server table as backup server.
172.16.32.32 added to DNS server table as backup server.
NTP server 172.16.25.253 added
NTP server 172.16.25.252 added
%MGMT-5-DHCP_S:Assigned IP address 172.20.25.244 from DHCP Server 172.20.25.254
Console> (enable) show interface
sl0: flags=51<UP, POINTOPOINT, RUNNING>
         slip 0.0.0.0 dest 0.0.0.0
sc0: flags=63<UP,BROADCAST,RUNNING>
        vlan 1 inet 172.20.25.244 netmask 255.255.255.0 broadcast 172.20.25.255
dhcp server: 172.20.25.254
Console>
```
## <span id="page-14-0"></span>DHCP で割り当てられた IP アドレスの更新および解除

DHCP を使用して IP アドレスを割り当てる場合、次のどちらかの DHCP 関連作業を行うことがで きます。

- **•** DHCP で割り当てられた IP アドレスのリースを更新します。
- **•** DHCP で割り当てられた IP アドレスのリースを解除します。

DHCP で割り当てられた、帯域内(sc0)管理インターフェイスの IP アドレスを更新または解除す るには、イネーブル モードで次のいずれかの作業を行います。

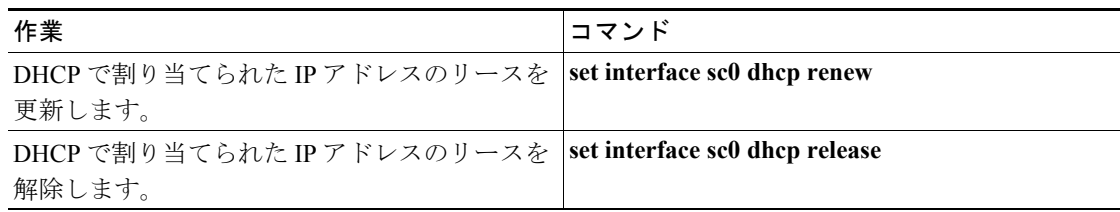

次に、DHCP で割り当てられた IP アドレスのリースを更新する例を示します。

Console> (enable) **set interface sc0 dhcp renew** Renewing IP address... Console> (enable) Sending DHCP packet with address: 00:90:0c:5a:8f:ff (テキスト出力は省略)

次に、DHCP で割り当てられた IP アドレスのリースを解除する例を示します。

Console> (enable) **set interface sc0 dhcp release** Releasing IP address... Console> (enable) Sending DHCP packet with address: 00:90:0c:5a:8f:ff Done

Console> (enable)

 $\overline{\phantom{a}}$